# **Smart-UPS® RT**

**Uninterruptible Power Supply SURT 8000/10000 VA 200-240 VAC Tower/Rack-Mount 6U English** 

<sup>®</sup>2010 APC by Schneider Electric. APC, the APC logo, Smart-UPS and PowerChute are owned by Schneider Electric Industries S.A.S., American Power Conversion Corporation, or affiliated companies. All other trademarks are the property of their respective owners.

### *Introduction*

The APC<sup>®</sup> by Schneider Electric Smart-UPS<sup>®</sup> RT is a high-performance, uninterruptible power supply (UPS) that provides protection for electronic equipment from utility power blackouts, brownouts, sags and surges. The UPS filters small utility line fluctuations and isolates electronic equipment from large disturbances by internally disconnecting from utility line power. The UPS provides continuous power from the internal battery until utility power returns to safe levels or the battery is fully discharged.

### **INSTALLATION**

#### **Read the safety information sheet before installation.**

### *Unpacking*

Inspect the UPS upon receipt. Notify the carrier and dealer if there is damage.

The packaging is recyclable; save it for reuse or dispose of it properly.

Check the package contents:

- **UPS** (with batteries disconnected)
- Two front bezels
- Literature kit containing:
	- *XLT/XLTW models only:* Software CD
	- **Smart-UPS User Manuals CD**
	- *XLI model only:* Six output power cords
	- **Serial cable**
	- Product documentation, safety and warranty information
	- Network Management Card documentation

### *Removing the Batteries*

The unit is heavy. To lighten the unit, remove the batteries. Refer to the unpacking instructions on the carton in which the unit is shipped.

### *Specifications*

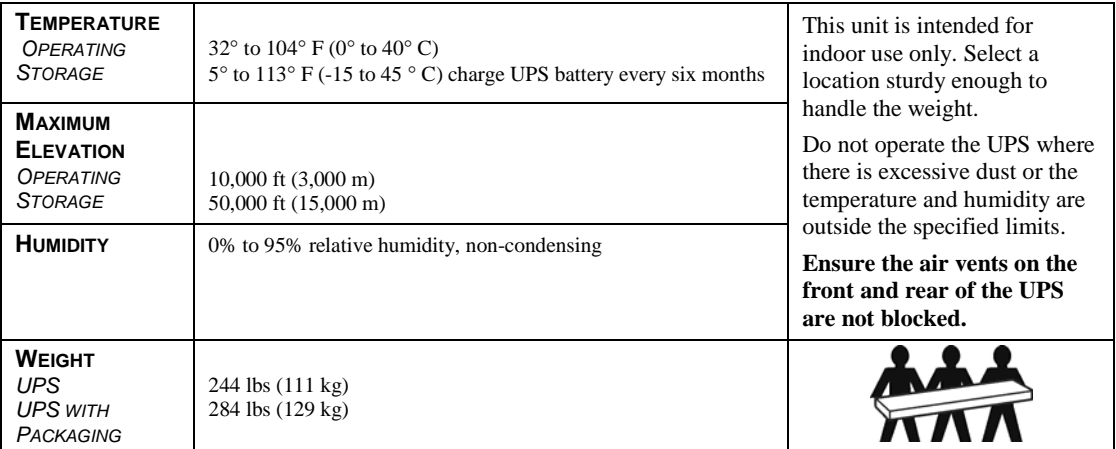

# *Hardwiring*

**Wiring must be performed by a qualified electrician.** 

- 1. Install a utility circuit breaker in accordance with local electrical codes (see tables below) for input wiring.
- 2. Switch the UPS input circuit breaker (see **A**) and utility circuit breakers OFF.
- 3. Remove the access panel (see **B**).
- 4. Remove circular knockouts.
- 5. Run wires through access panel to terminal blocks. Wire to ground block first. **Adhere to all national and local electrical codes.** (See tables and graphics.)
- 6. Use appropriate strain-relief on the hardwired input and output power cables.

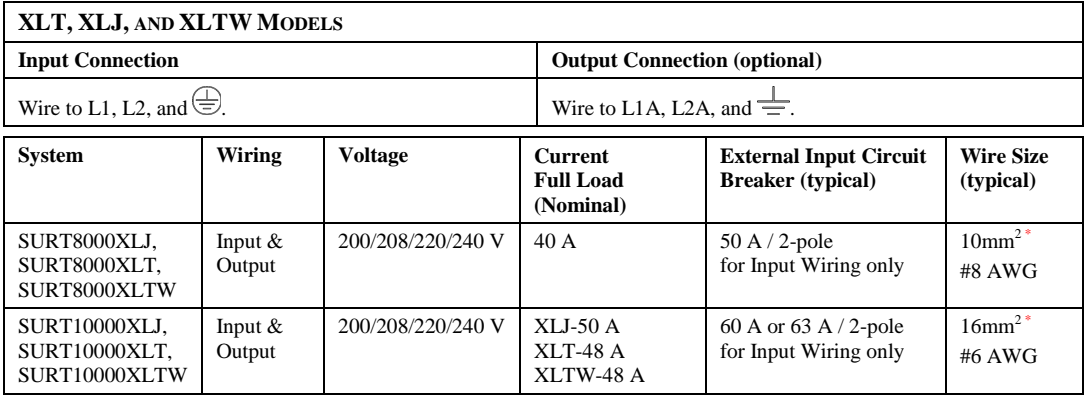

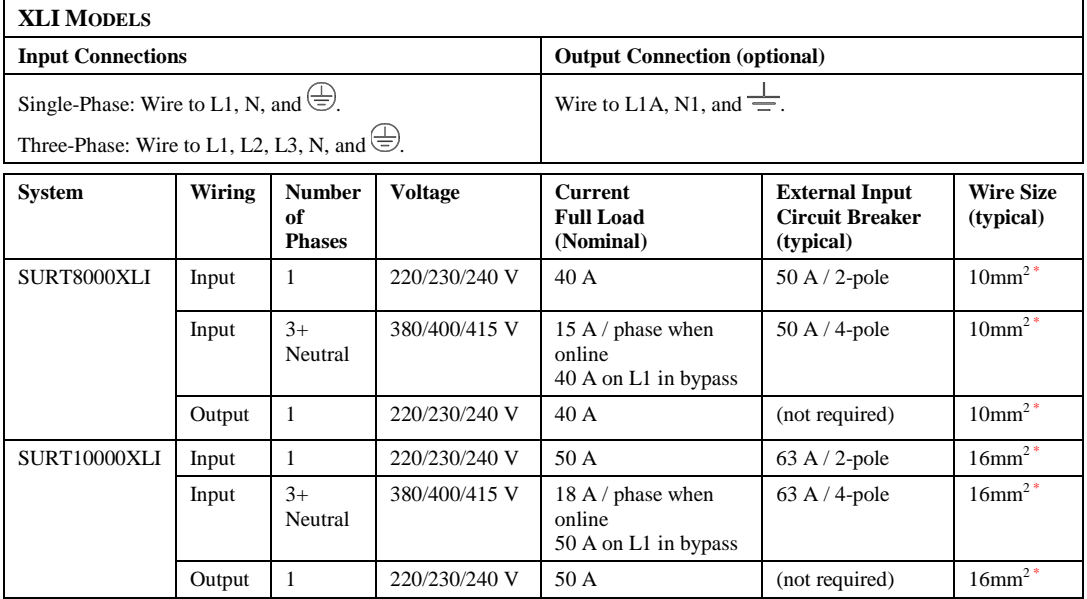

\* Recommended wire sizes are typical. Actual wire size must comply with required ampacity and local and national electrical codes.

7. *XLI model only:* For three-phase input, set the Input Phase Selector switch (see **C**) to '3'. For single-phase input, leave switch in default position of '1'.

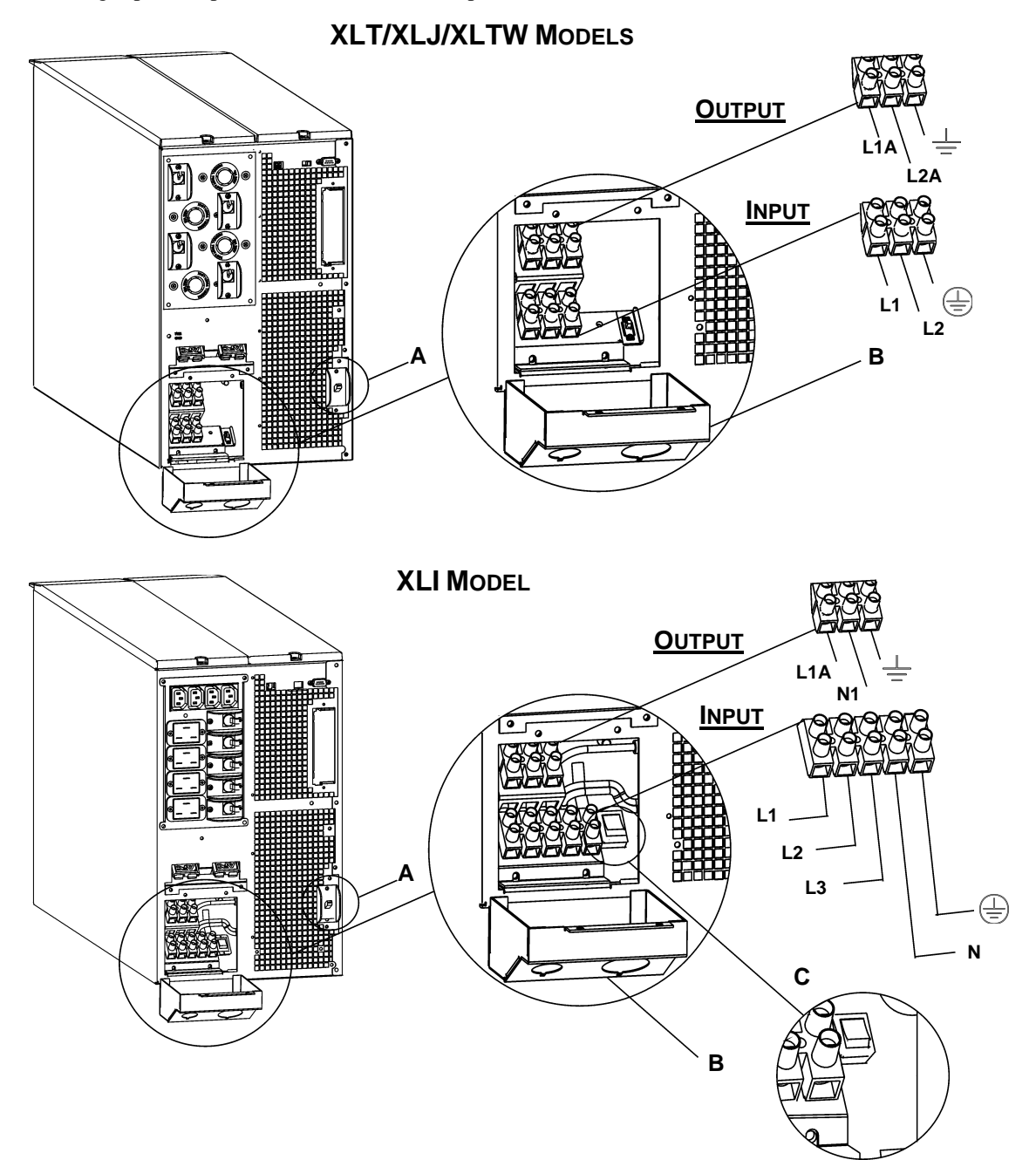

- 8. Switch the circuit breakers ON.
- 9. Check line voltages.
- 10. Replace the access panel.

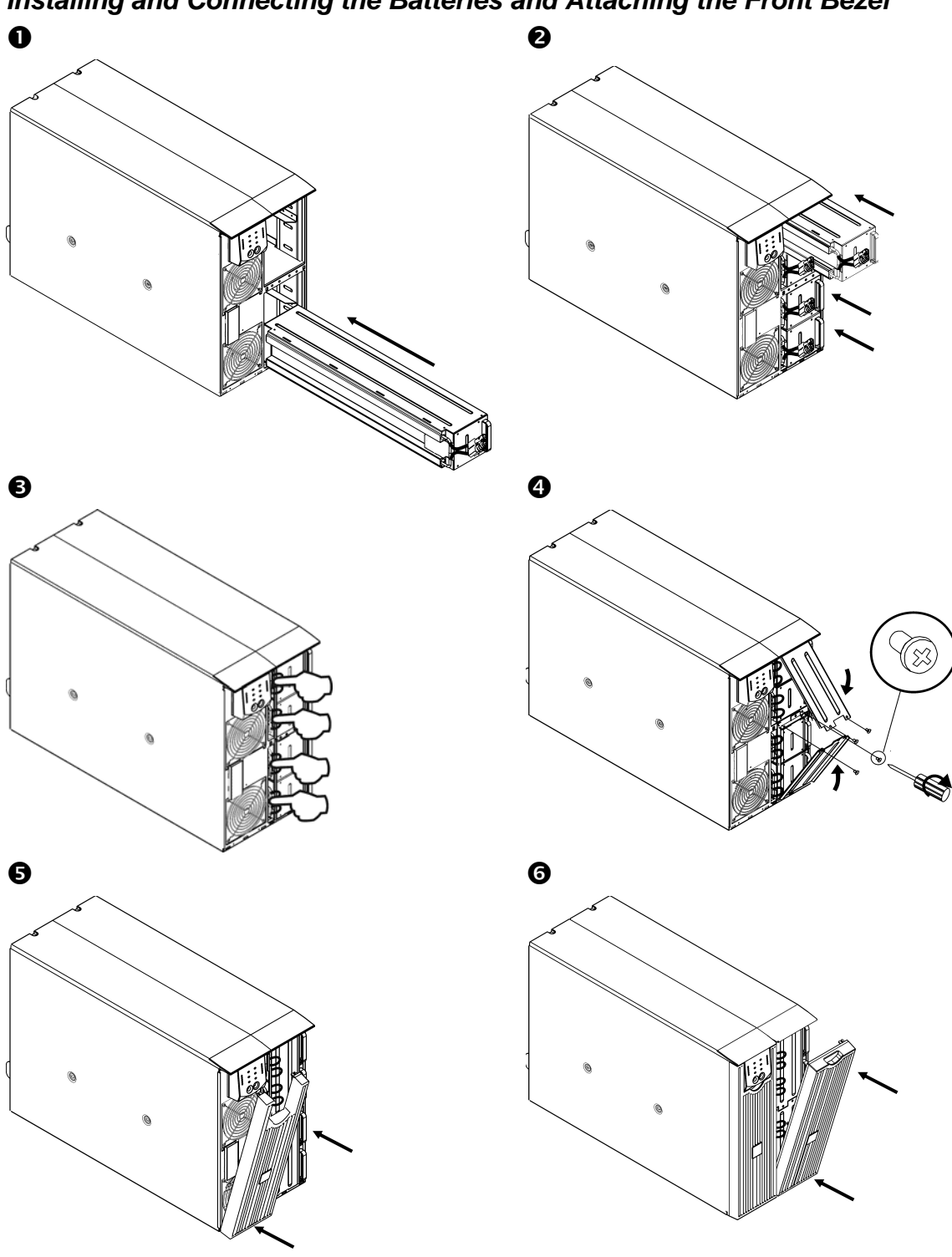

*Installing and Connecting the Batteries and Attaching the Front Bezel* 

#### *CONNECTING POWER AND EQUIPMENT TO THE UPS*

- 1. Hardwire the UPS (see *Hardwiring*).
- 2. Connect equipment to the UPS (cables not included for XLT/XLJ/XLTW models).
- 3. Turn on all connected equipment. To use the UPS as a master *on/off* switch, be sure that all connected equipment is switched ON.
- 4. Press the  $\begin{pmatrix} I_{\text{test}} \\ \text{test} \end{pmatrix}$  button on the front panel to power up the UPS.
	- The battery charges to 90% capacity during the first three hours of normal operation. *Do not* expect full battery run capability during this initial charge period.
- 5. Configure the Network Management Card (optional).

#### *OPTIONS*

Refer to the APC Web site, www.apc.com for available accessories.

- External Battery Pack SURT192XLBP
- □ Rail Kit SURTRK2
- Isolation Transformer
- □ Service Bypass Panel

#### *CIRCUIT BREAKERS*

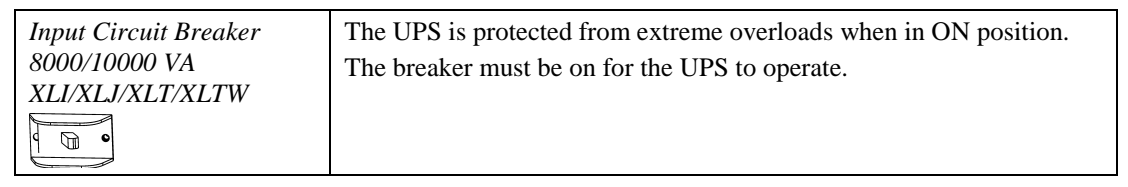

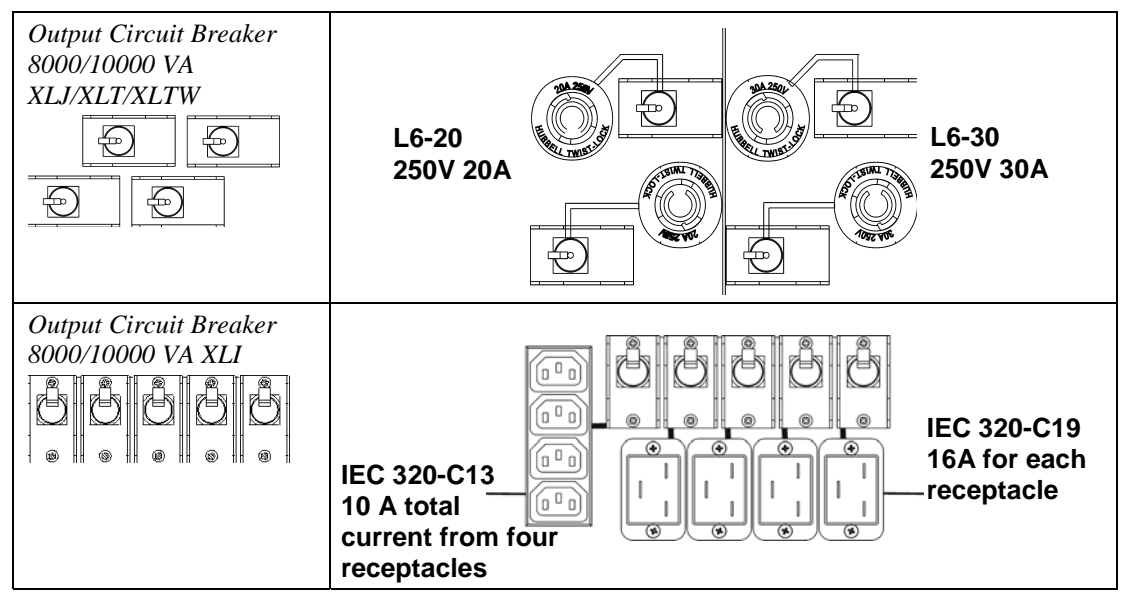

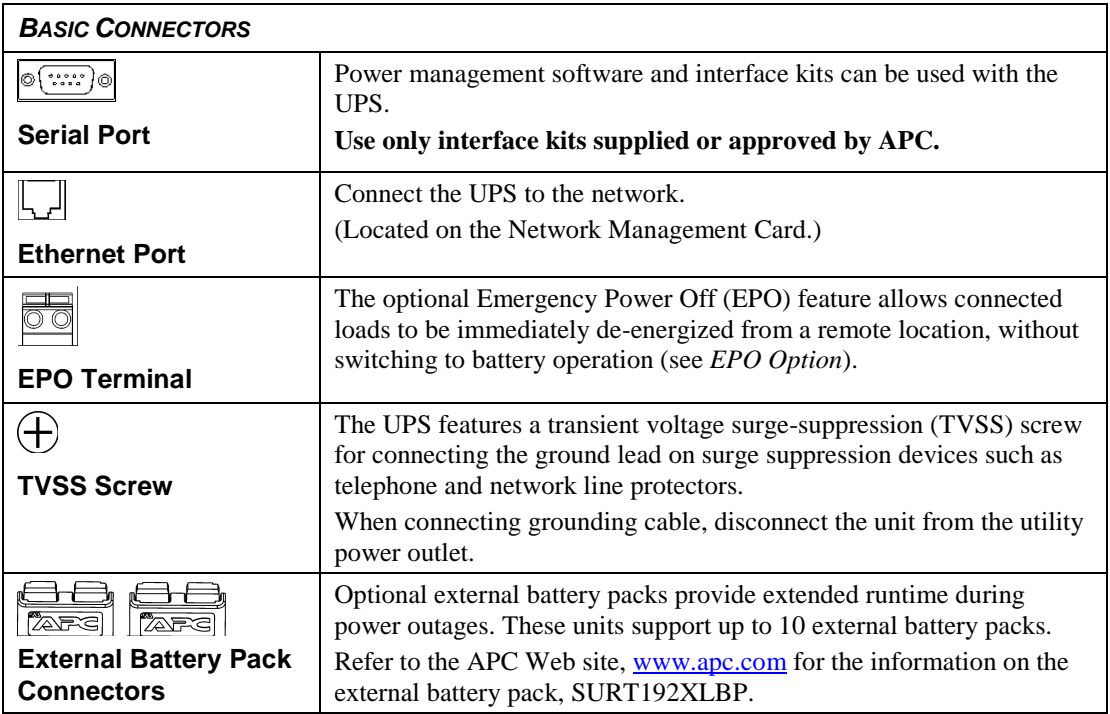

# **OPERATION**

#### *FRONT DISPLAY PANEL*

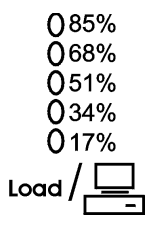

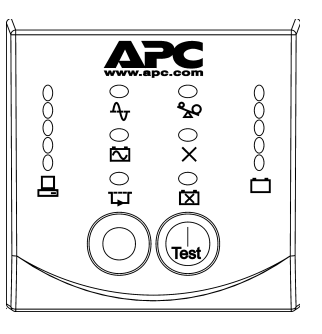

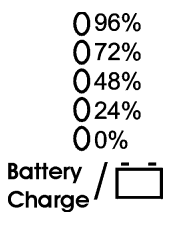

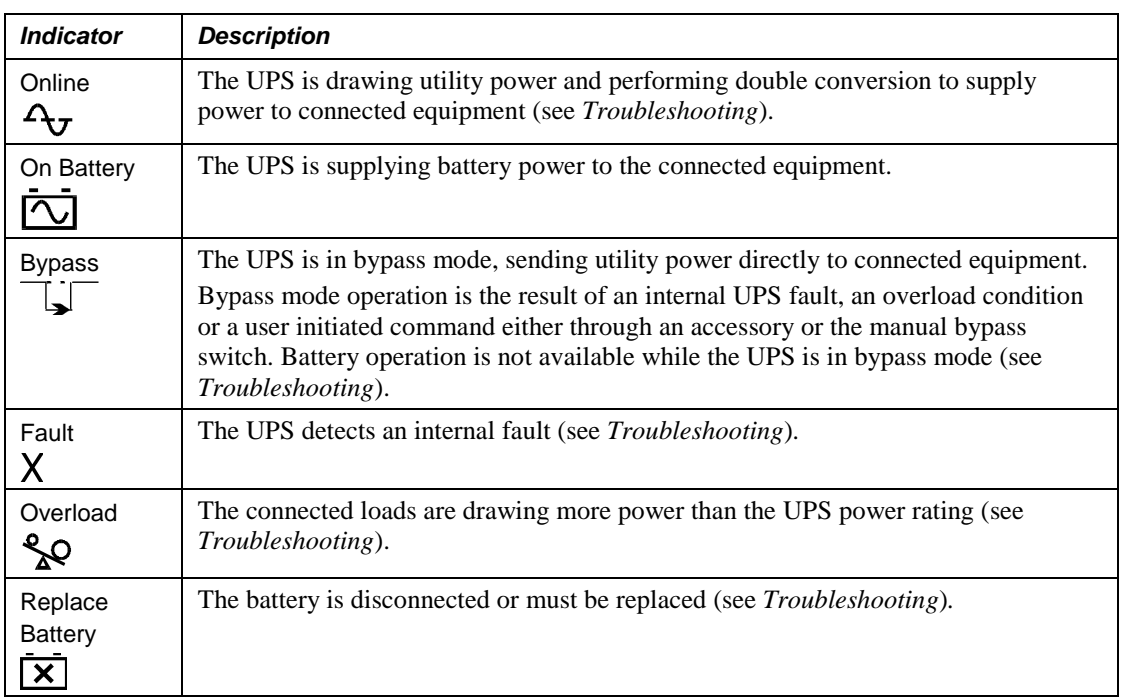

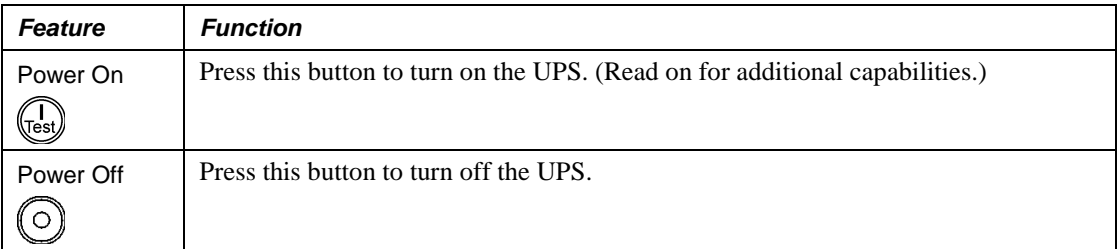

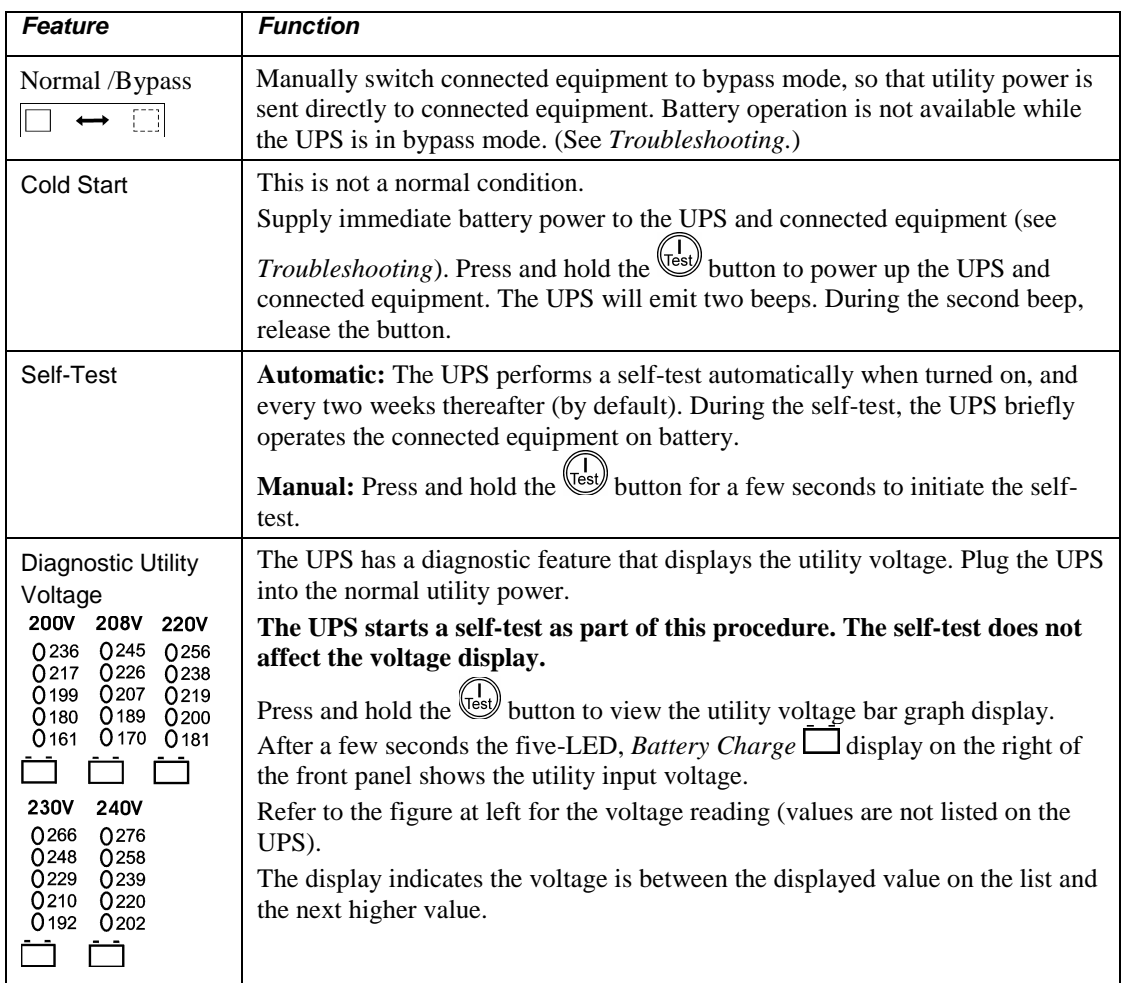

### *On Battery Operation*

The UPS switches to battery operation automatically if the utility power fails. While running on battery, an alarm beeps four times every 30 seconds.

Press the  $\frac{\binom{1}{\text{test}}}{{\text{test}}}$  button to silence this alarm. If the utility power does not return, the UPS continues to supply power to the connected equipment until the battery is fully discharged.

When two minutes of runtime remain the UPS emits a continuous beep. If PowerChute or the Network Management Card is not being used, files must be manually saved and the computer must be properly shut down before the UPS fully discharges the battery.

The UPS battery life differs based on usage and environment. Refer to the APC Web site, www.apc.com for on battery runtimes.

# **USER CONFIGURABLE ITEMS**

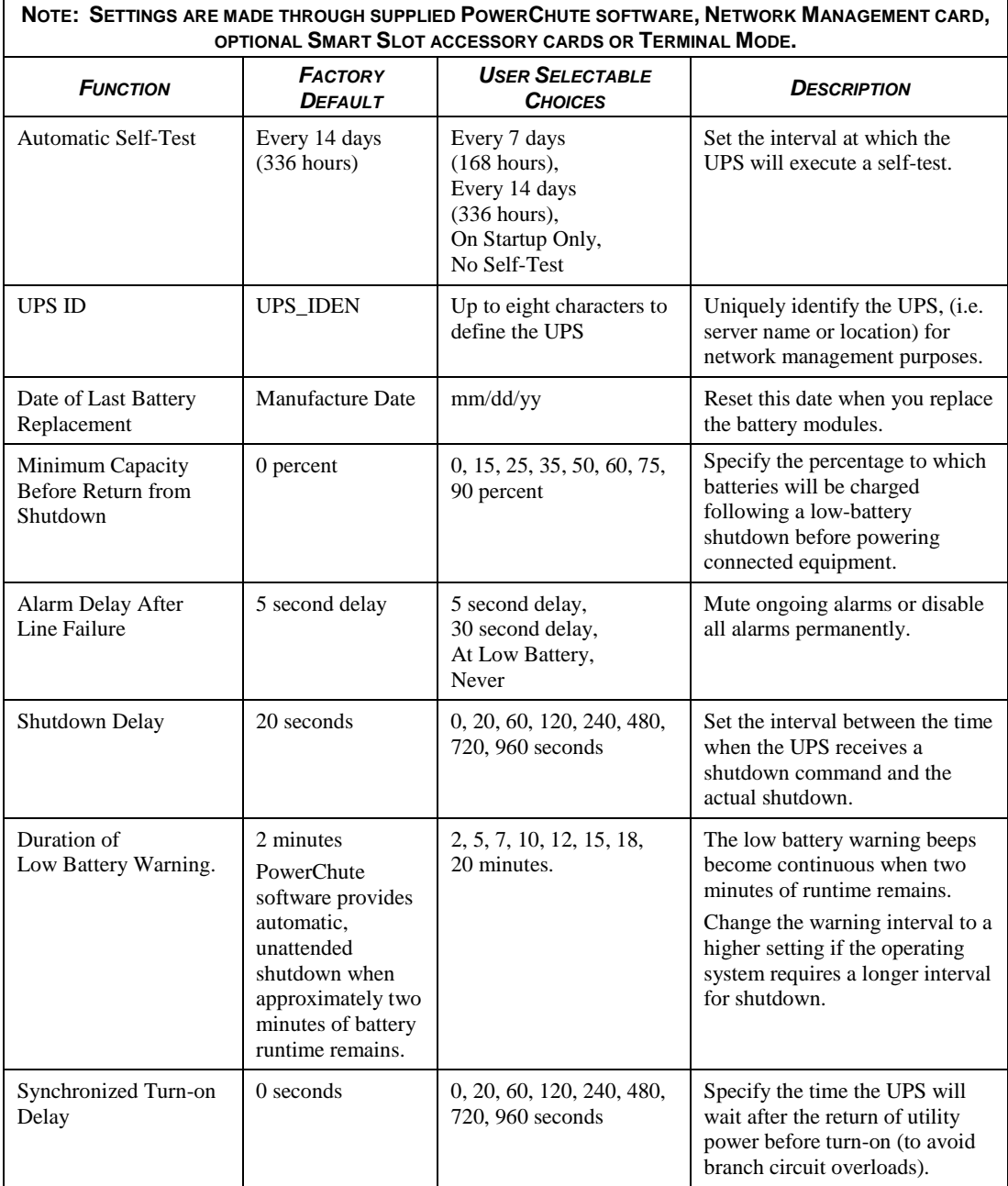

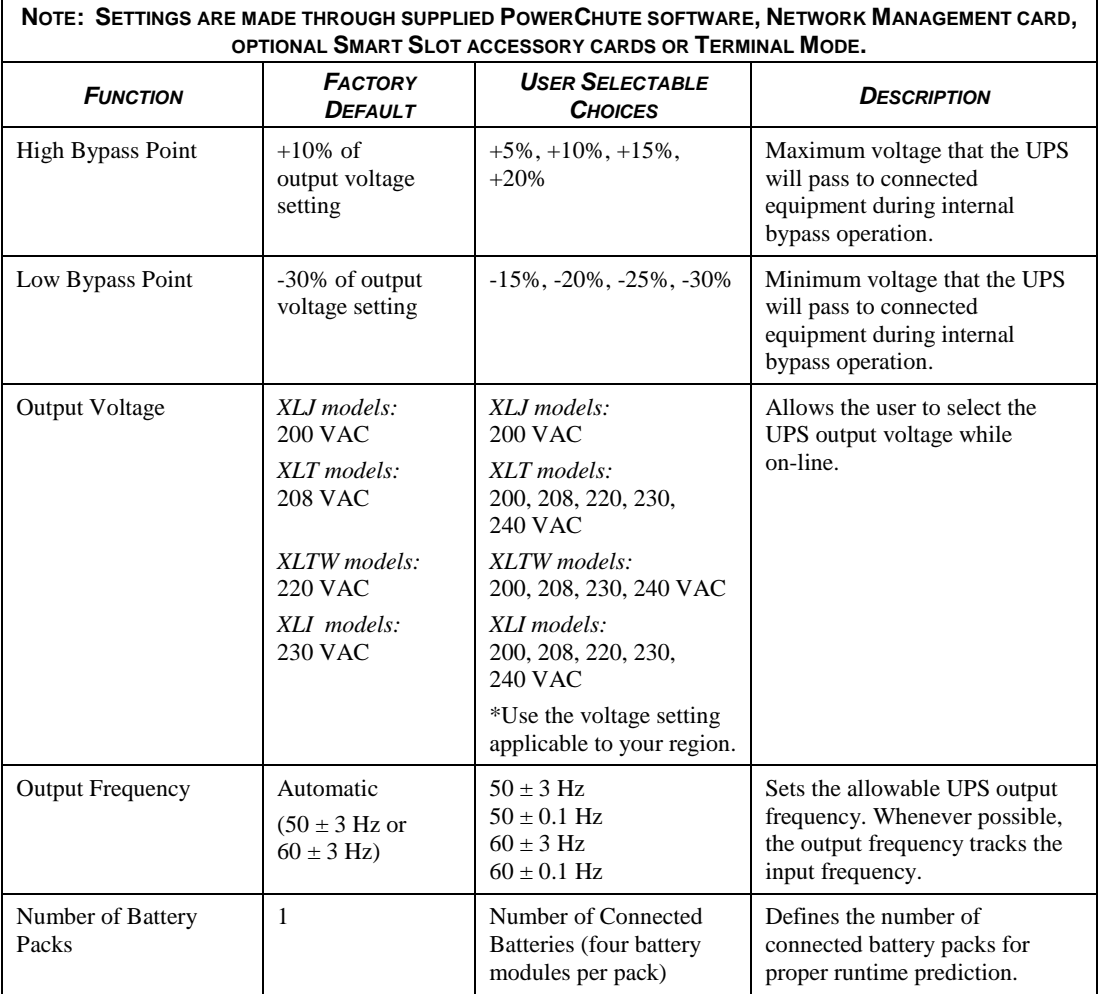

### *EPO (Emergency Power Off) Option*

The output power can be disabled in an emergency by closing a switch connected to the EPO.

#### **Adhere to national and local electrical codes when wiring.**

The switch should be connected in a normally open switch contact. External voltage is not required; the switch is driven by 12V internal supply. In closed condition, 2mA of current are drawn.

The EPO switch is internally powered by the UPS for use with non-powered switch circuit breakers.

The EPO circuit is considered a Class 2 circuit, (UL, CSA standards) and an SELV circuit (IEC standard).

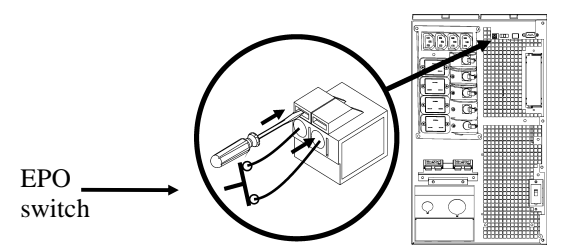

Both Class 2 and SELV circuits must be isolated from all primary circuitry. Do not connect any circuit to the EPO terminal block unless it can be confirmed that the circuit is Class 2 or SELV. If circuit standard cannot be confirmed, use a contact closure switch.

Use one of the following cable types to connect the UPS to the EPO switch:

- CL2: Class 2 cable for general use
- CL2P: Plenum cable for use in ducts, plenums, and other spaces used for environmental air.
- CL2R: Riser cable for use in a vertical run in a floor-to-floor shaft.
- CLEX: Limited use cable for use in dwellings and for use in raceways.
- For installation in Canada: Use only CSA certified, type ELC (extra-low voltage control cable).
- For installation in other countries: Use standard low-voltage cable in accordance with local regulations.

### *Terminal Mode to Configure UPS Parameters*

Terminal Mode is a menu driven interface that enables enhanced configuration of the UPS.

Connect the serial cable to the serial port on the back of the UPS.

- 1. Open a terminal program. Example: HyperTerminal
	- From the Desktop, go to **Start** => **Programs** => **Accessories** => **Communication** =>**HyperTerminal.**
- 2. Double-click on the **HyperTerminal** icon.
	- Follow the prompts to choose a name and select an icon. Disregard the message, "...must install a modem," if it is displayed. Click OK.
	- Select the **COM** port that is connected to your UPS. The port settings are:
		- 9 *bits per second 2400*
		- 9 *data bits 8*
		- 9 *parity none*
		- $\checkmark$  stop bit 1
		- 9 *flow control none*
		- Press ENTER
- 3. Example for setting the number of external battery packs (SURT192XLBP):

Once the blank terminal window is open, follow these steps to enter the number of battery packs:

• Press ENTER to initiate terminal mode. Press ENTER multiple times, until the prompt **User Name:** is displayed. Follow the prompts. Type slowly, waiting until each character appears on the screen prior to typing the next character.

Network Management Card defaults:

- User Name: apc
- Password: apc
- Press 1 and ENTER to select Device Manager.
	- Select the model by entering the corresponding number, then press ENTER.
- Press 3 and ENTER to select Configuration.
- Press 1 and ENTER to select Battery.
- Press 2 and ENTER to change the Battery Settings.
	- Type in the number of external battery packs (four battery modules per pack), then press ENTER. (Number of packs: 1= internal battery module,
		- $2 = 1$  SURT192XLBP,  $3 = 2$  SURT192XLBP, etc.)
- Press 3 and ENTER to accept the changes.
- Press ESC multiple times (5) to return to the main menu.
- Press 4 and ENTER to log out.

# **MAINTENANCE, SERVICE, WARRANTY, AND TRANSPORTING**

### *Replacing the Battery Module(s)*

This UPS has easy to replace, hot-swappable battery modules. Replacement is a safe procedure, isolated from electrical hazards. You may leave the UPS and connected equipment on during the procedure. See your dealer or contact APC at the Web site, www.apc.com for information on replacement battery modules.

The battery replacement procedure must include replacing all battery modules in the UPS and connected external battery pack (s).

#### **Upon battery disconnection, equipment is not protected from power outages.**

#### **Use caution when handling heavy battery modules.**

Refer to *Installing and Connecting the Batteries and Attaching the Front Bezel* for battery replacement procedure; reverse instructions for battery removal.

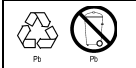

Be sure to deliver the spent battery to a recycling facility or ship it to APC in the replacement battery packing material.

### *Transporting the UPS*

**Always disconnect the battery module(s) before shipping the UPS in compliance with U.S. Department of Transportation (DOT) and IATA regulations.** 

#### **The battery module(s) may remain in the UPS.**

- 1. Shut down and disconnect any equipment attached to the UPS.
- 2. Shut down and disconnect the UPS from the power supply.
- 3. Unplug the battery connectors.

For shipping instructions contact APC at the Web site, www.apc.com.

# **TROUBLESHOOTING**

Use the table below to solve minor installation and operation problems. Refer to the APC Web site, www.apc.com for assistance with complex UPS problems.

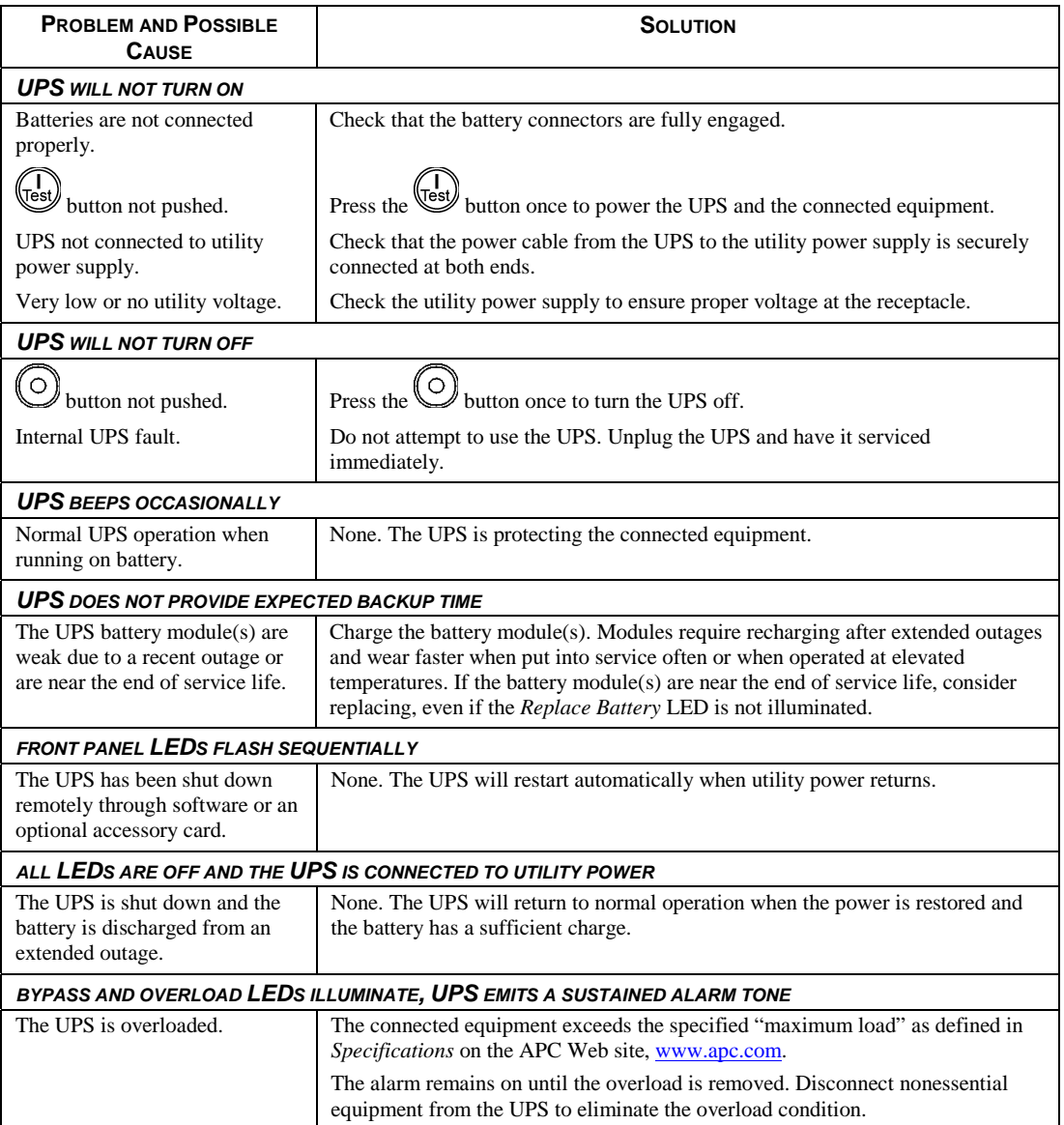

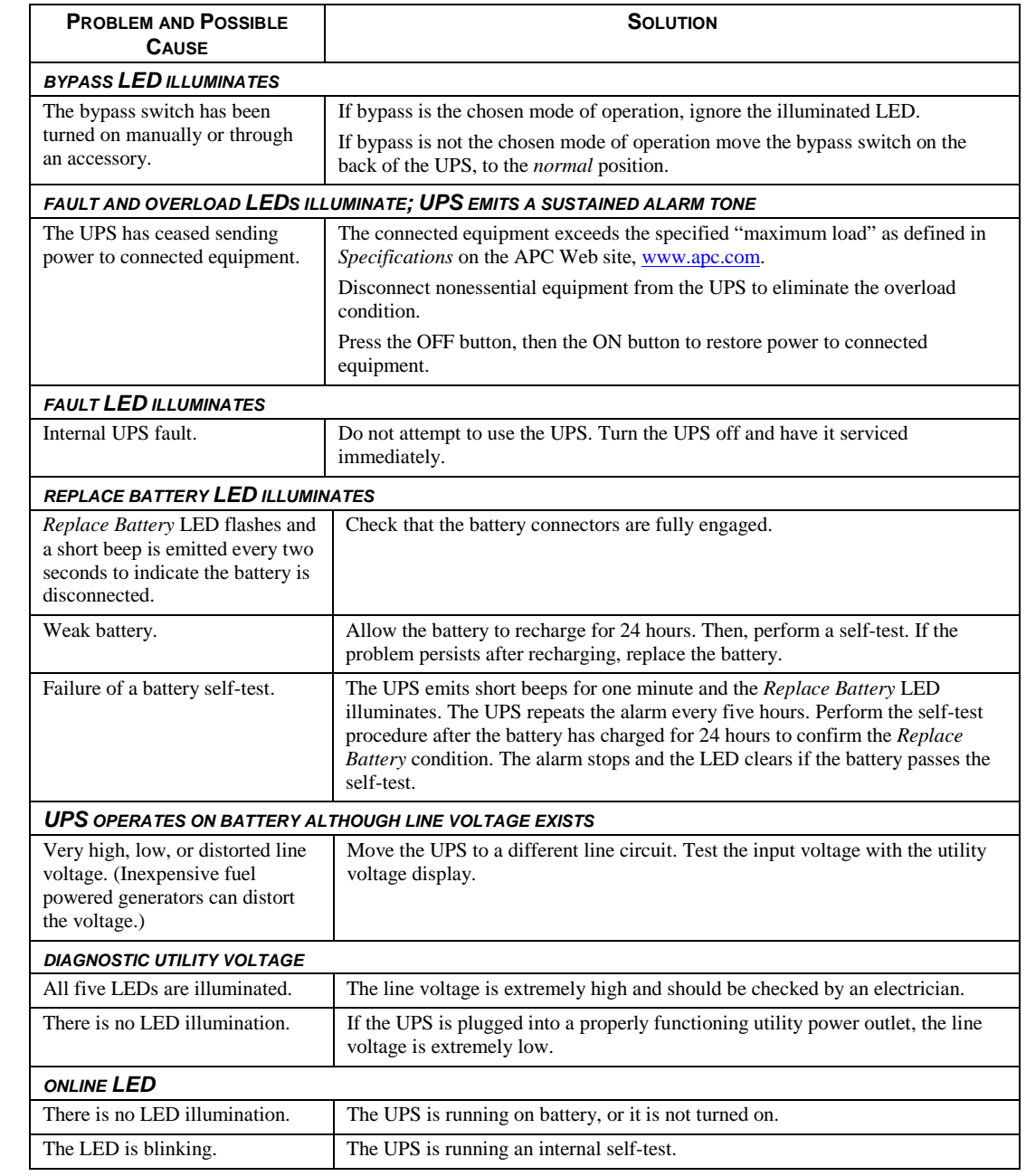

### *Service*

If the UPS requires service do not return it to the dealer. Follow these steps:

- 1. Review the problems discussed in the *Troubleshooting* section of this manual to eliminate common problems.
- 2. If the problem persists, contact APC Customer Support through the APC Web site, www.apc.com.
	- Note the model number of the UPS, the serial number located on the back of the unit, and the date purchased. If you call APC Customer Support, a technician will ask you to describe the problem and attempt to solve it over the phone. If this is not possible, the technician will issue a Returned Material Authorization Number (RMA#).
	- If the UPS is under warranty, repairs are free.
	- Procedures for servicing or returning products may vary internationally. Refer to the APC Web site for country specific instructions.
- 3. Pack the UPS in its original packaging.
	- If the original packing is not available, refer to the APC Web site, www.apc.com, for information about obtaining a new set.
	- Pack the UPS properly to avoid damage in transit. Never use Styrofoam beads for packaging. Damage sustained in transit is not covered under warranty.

#### **Always DISCONNECT THE BATTERY(S) before shipping in compliance with U.S. Department of Transportation (DOT) and IATA regulations.**

#### **The battery(s) may remain in the UPS.**

- 4. Mark the RMA# on the outside of the package.
- 5. Return the UPS by insured, prepaid carrier to the address given to you by Customer Support.

### *Limited Warranty*

American Power Conversion (APC) warrants its products to be free from defects in materials and workmanship for a period of two years from the date of purchase. Its obligation under this warranty is limited to repairing or replacing, at its own sole option, any such defective products. To obtain service under warranty you must obtain a Returned Material Authorization (RMA) number from customer support. Products must be returned with transportation charges prepaid and must be accompanied by a brief description of the problem encountered and proof of date and place of purchase. This warranty does not apply to equipment that has been damaged by accident, negligence, or misapplication or has been altered or modified in any way. This warranty applies only to the original purchaser who must have properly registered the product within 10 days of purchase.

EXCEPT AS PROVIDED HEREIN, AMERICAN POWER CONVERSION MAKES NO WARRANTIES, EXPRESSED OR IMPLIED, INCLUDING WARRANTIES OF MERCHANTABILITY AND FITNESS FOR A PARTICULAR PURPOSE. Some states do not permit limitation or exclusion of implied warranties; therefore, the aforesaid limitation(s) or exclusion(s) may not apply to the purchaser.

EXCEPT AS PROVIDED ABOVE, IN NO EVENT WILL APC BE LIABLE FOR DIRECT, INDIRECT, SPECIAL, INCIDENTAL, OR CONSEQUENTIAL DAMAGES ARISING OUT OF THE USE OF THIS PRODUCT, EVEN IF ADVISED OF THE POSSIBILITY OF SUCH DAMAGE. Specifically, APC is not liable for any costs, such as lost profits or revenue, loss of equipment, loss of use of equipment, loss of software, loss of data, costs of substitutes, claims by third parties, or otherwise.

# **RADIO FREQUENCY WARNINGS**

This equipment has been tested and found to comply with the limits for a Class A digital device, pursuant to part 15 of the FCC Rules. These limits are designed to provide reasonable protection against harmful interference when the equipment is operated in a commercial environment. This equipment generates, uses, and can radiate radio frequency energy and, if not installed and used in accordance with the instruction manual, may cause harmful interference to radio communications. Operation of this equipment in a residential area is likely to cause harmful interference. The user is responsible for correcting the interference.

Shielded signal cables must be used with this product to ensure compliance with the Class A FCC limits

この装置は、情報処理装置等電波障害自主規制協議会 (VCCI) の基準 に基づくクラスA情報技術装置です。この装置を家庭環境で使用すると電波 妨害を引き起こすことがあります。この場合には使用者が適切な対策を講ず ……<br>るよう要求されることがあります。

# **APC Worldwide Customer Support**

Customer support for this or any other APC product is available at no charge in any of the following ways:

- Refer to the APC Web site to access documents in the APC Knowledge Base and to submit customer support requests.
	- **www.apc.com** (Corporate Headquarters) Connect to localized APC Web sites for specific countries, each of which provides customer support information.
	- **www.apc.com/support/**  Global support searching APC Knowledge Base and using e-support.
- Contact an APC Customer Support center by telephone or e-mail. Local, country-specific centers: go to **www.apc.com/support/contact** for information.

Contact the APC representative or other distributor from whom you purchased your APC product for information on how to obtain local customer support.